## 商品識別

系所/電子工程學系 指導老師/陳珍源 組員/陳凱翔、曾俊凱、曾俊嘉

在科技逐漸發展之下, Facebook、Instagram、Twitter、微博等 許多社群平台已經能快速辨識你發出 去的圖片中部分物品, 例如 Facebook 開發了 AI 平台 FBLearner Flow。從一 開始 AI Research 部門的小專案到可以 大規模執行,FBLearner Flow 現在已是 Facebook 電腦視覺團隊的主要引擎, 每個月進行120萬 次 AI 實驗。 Facebook 擁有數十億張圖片的現成資 源,增加 AI 學習的資料建立更加精確 判別要素的模型,使辨識技術的準確 率提高,在這項技術上建立超過200個 視覺模型,可用於各種不良內容偵 測、打擊垃圾郵件以及自動為圖片加 圖說等用途。

YOLOv3 (You only look once, YOLO)是廣泛應用的其中一項技術, 先在影像中框出 bounding box 選出懷疑 候選的區域,再針對 bounding box 裡的 資訊截取特徵值解析並分類。YOLOv3 是 YOLO 的改良版,輸出偵率較其他 物件偵測方法(SSD, RetinaNet, R-FCN) 快。

AI 學習需要大量的資料,更加需

要有大量的標註(Label)資料,才能 在 訓 練 過 程 讓 AI 學 習 的 模 型 (Model)記錄到判別的要素,商品識 別就需要取一堆圖片,圖片裡要有商 品再加以清楚標示圖片裡是什麼商 品。我們拍攝大量商品的圖片,並且 加以標註,再使用 DarkNet 與 R-CNN 來訓練 YOLO,讓 YOLO 可以識別出 各種商品。我們這次是以無人商店為 發想點來探討透過訓練 YOLO 替顧客 辨識商品並結帳。

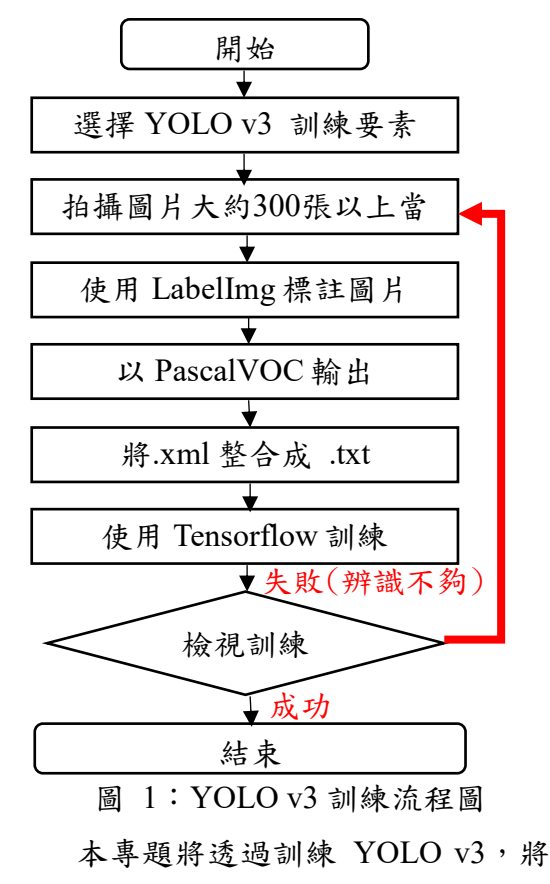

## 計算機應用類 111專研專刊

商品拍攝至少700張相片,從不同的角 度、不同的位置,使用 不同的光線等,增加每張圖片的差異 性,以利於增加 YOLO v3對於產品的 辨識。

## 資訊展專刊格式

請各組依照下列格式撰寫資訊專刊:

- 1. 請用word 2010撰寫處理專刊,檔名為「類別-系級-題目.docx」,例「多 媒體應用類-資傳系-職業抉擇輔助資訊系統.docx」
- 2. 版面設定為
	- ◆ 邊界:上、下為2公分;左、右為3公分
	- 方向:直向
	- 字體:中文─標楷體、英數─Times New Roman;大小─12pt
	- 專業英文術語:每個單字第一個字母為大寫(如:Windows Vista)
	- ◆ 英文簡稱:為大寫  $(\frac{1}{2}w:VC++)$
- 3. 標題部分,套用「資訊展專刊標題」樣式;系所、指導老師與組員套用 「資訊展次標」樣式
- 4. 頁首已有特殊設定,請勿挪動!
- 5. 系所請使用全名,例如:資訊傳播工程學系
- 6. 組員第一個為組長,其餘組員依序列在後面
- 7. 畫面接著換行,直接於「版面配置」中的「分隔設定」,使用「分節符 號」的「接續本頁」
- 8. 內文格式如圖1圖2, 包含
	- (1) 每段第一行縮排兩字元
	- (2) 對齊方式:左右對齊
	- (3) 段落間距:與前段距離—自動;後段—0行
	- (4) 行距:1.5倍行高
	- (5) 貼齊格線等方塊皆不須打勾
	- (6) 中文印刷樣式—分行符號:允許標點符號溢出邊界選項不勾
- 9. 若要置入圖片或表格等說明,請依照「文章先行,圖片(表格)置於下 方」,並標示圖片(表格)的編號(阿拉伯數字);唯獨標籤的位置請留 意:表格標籤於表格上方,圖片則於下方。標籤格式請參考下圖3之設定 即可。
- 10. 圖片(表格)皆置中處理(以邊界為基準),圖片或表格寬度以6.5公分 為主,高度則自行衡量,以不影響畫面呈現為主。
- 11. 主文(內容)請圈選文章後點選「版面配置」於「欄」設定成兩欄,不 須加分隔線。
- 12. 文章標點符號為「全形」
- 13. 頁數兩頁為限,繳交A4規格之word檔

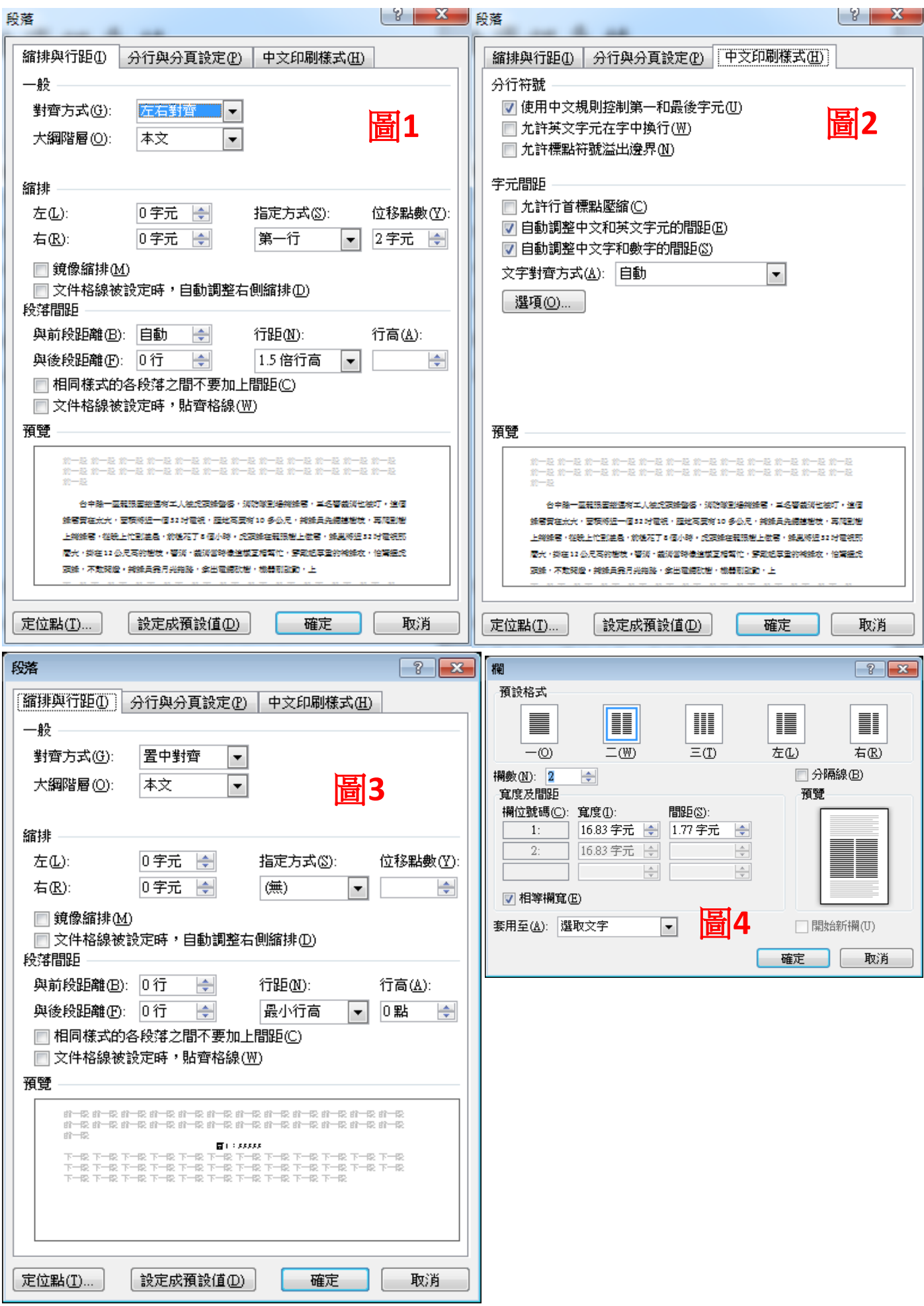